WAŻNE: Przeczytaj przed użyciem

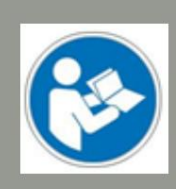

Obsługa/bezpieczeństwo

instrukcje bezpieczeństwa

# Głowica drukująca 3D PH-40

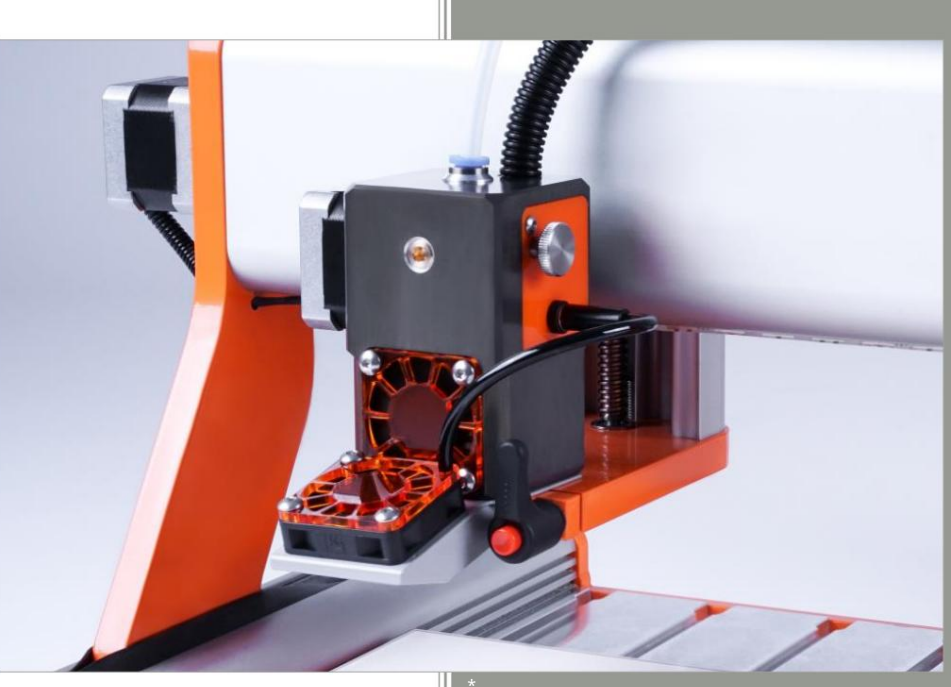

Obraz zawiera opcjonalne akcesoria. \*

Informacje konsumenckie Informacje dla

#### Dla klientów spoza USA

STEPCRAFT GmbH & Co. KG An der Beile 2 58708 Menden Niemcy Telefon: 0049-2373-179 11 60 E-mail: info@stepcraft-systems.com

#### Dla klientów z USA/Kanady

Firma STEPCRAFT 59 Field Street, Rear Building Torrington, CT, 06790 Stany Zjednoczone Telefon: 001-203-5561856 E-mail: info@stepcraft.us

Oryginalne działanie i instrukcje bezpieczeństwa

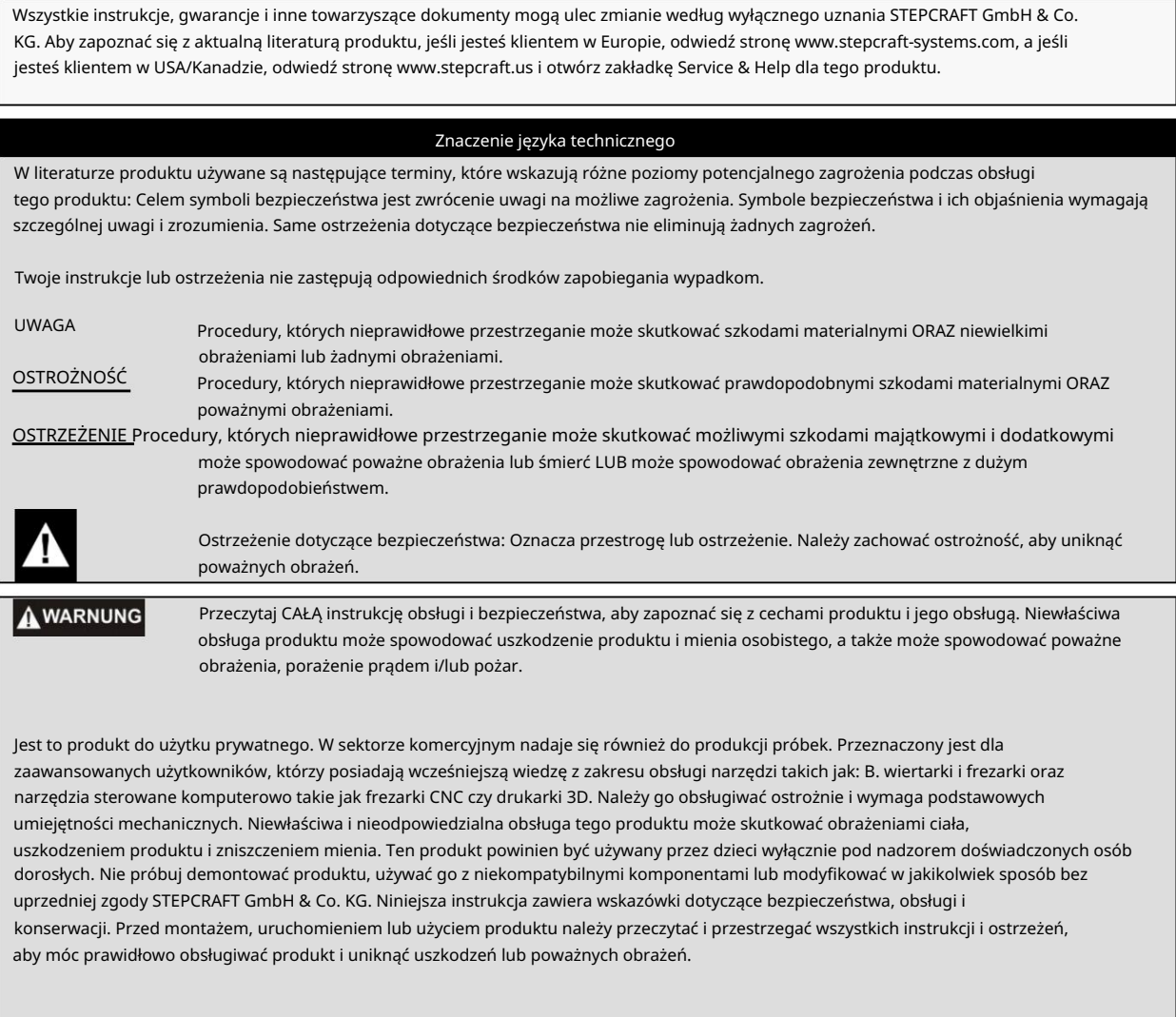

UWAGA

Zalecenia wiekowe: Dla zaawansowanych użytkowników od 14 roku życia. To nie jest zabawka.

ZACHOWAJ WSZYSTKIE OSTRZEŻENIA I INSTRUKCJE DO PRZYSZŁEGO WYKORZYSTANIA.

Jeżeli pojawią się jakiekolwiek wątpliwości lub potrzebne będą dalsze informacje, prosimy o kontakt przed użyciem elektronarzędzia. Nasze dane kontaktowe można znaleźć na stronie tytułowej niniejszej instrukcji.

Termin "elektronarzędzie" występujący w ostrzeżeniach odnosi się do urządzenia zasilanego z sieci (przewodowej) Zasilacz i głowica drukująca 3D.

#### Ogólne ostrzeżenia dotyczące bezpieczeństwa podczas korzystania z elektronarzędzi

Bezpieczeństwo pracy

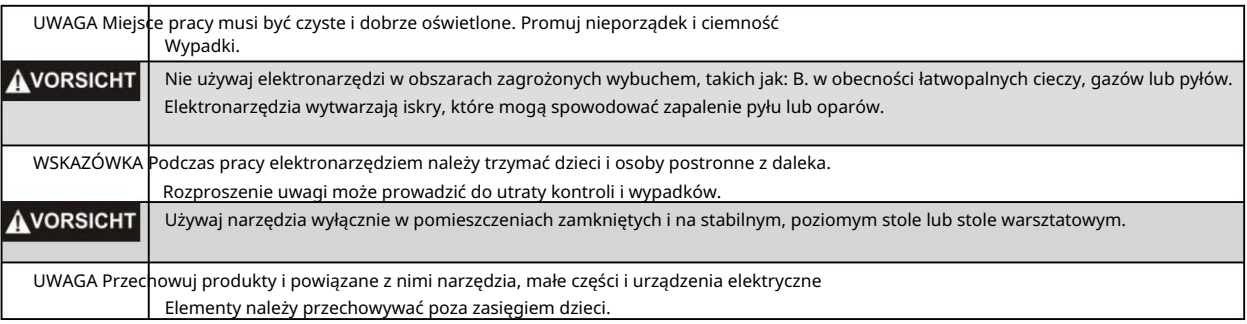

### bezpieczeństwo elektryczne

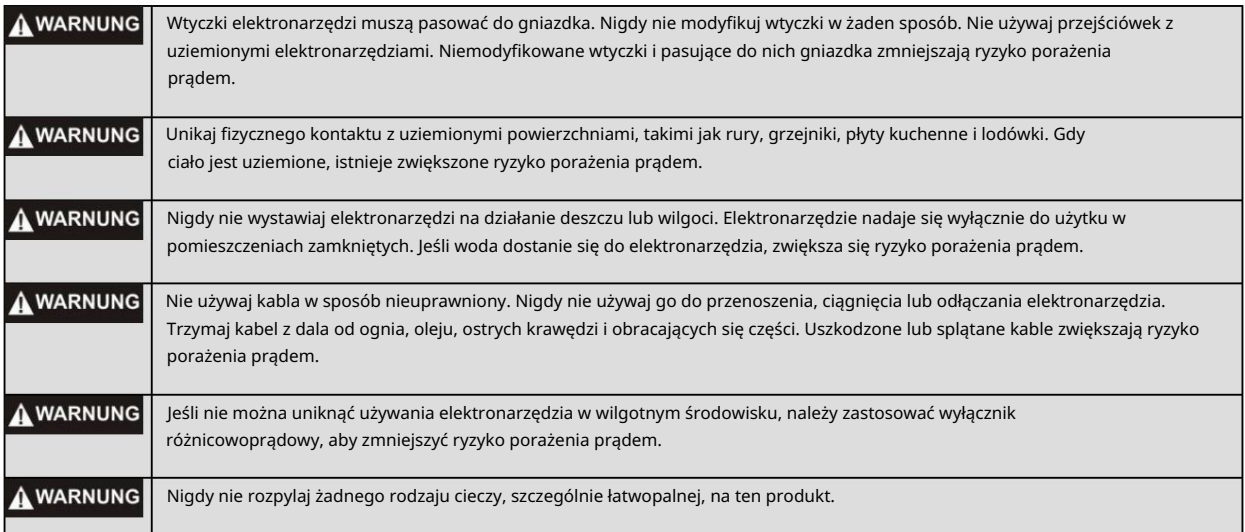

#### Ochrona osobista

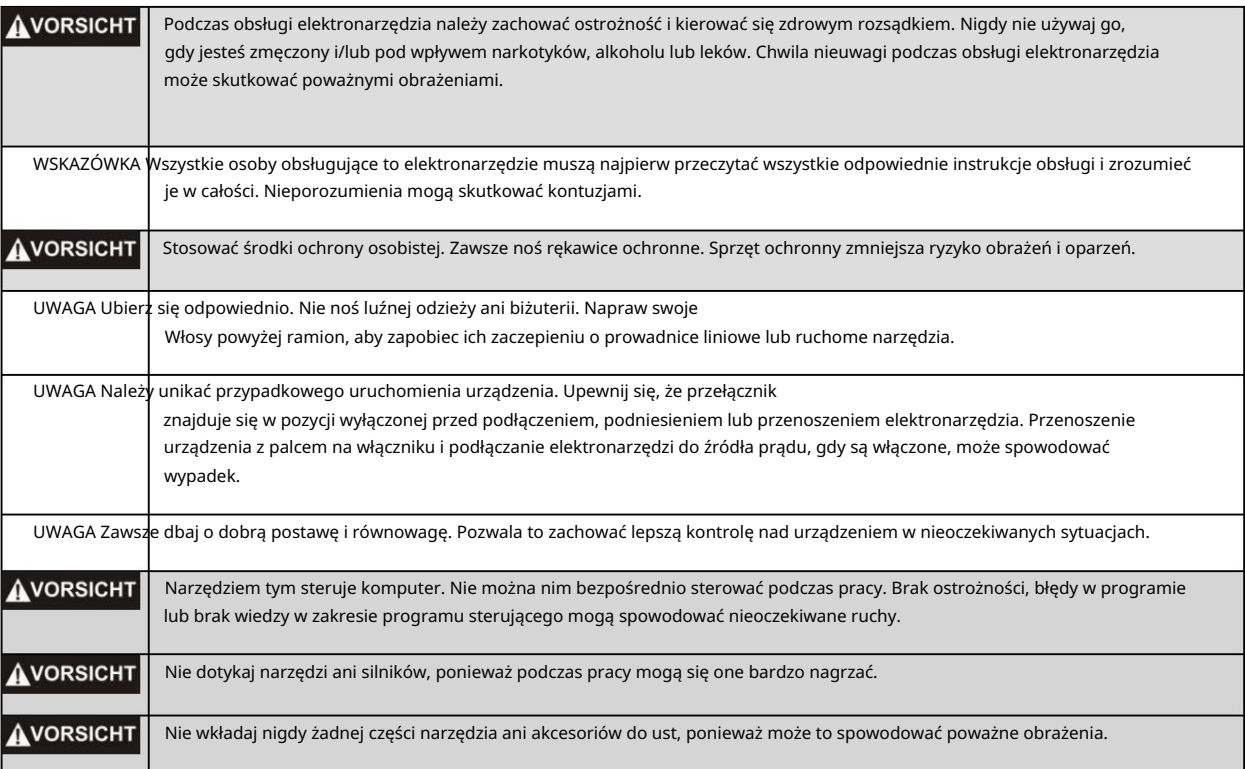

### Używanie i konserwacja elektronarzędzi

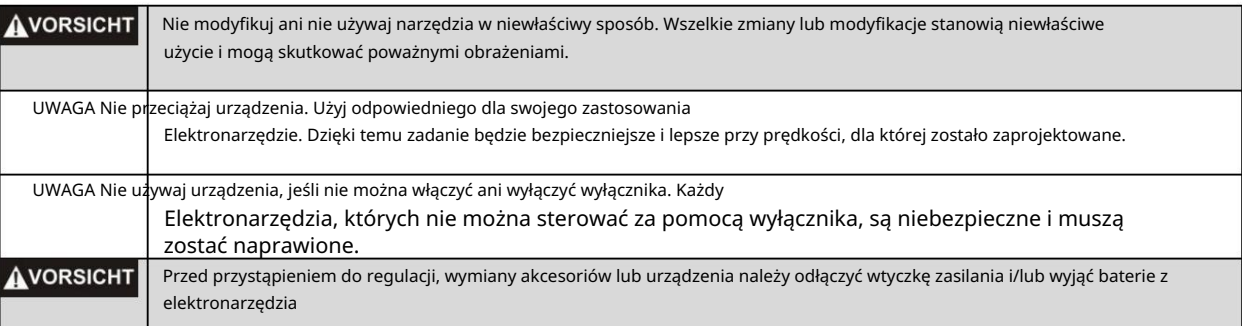

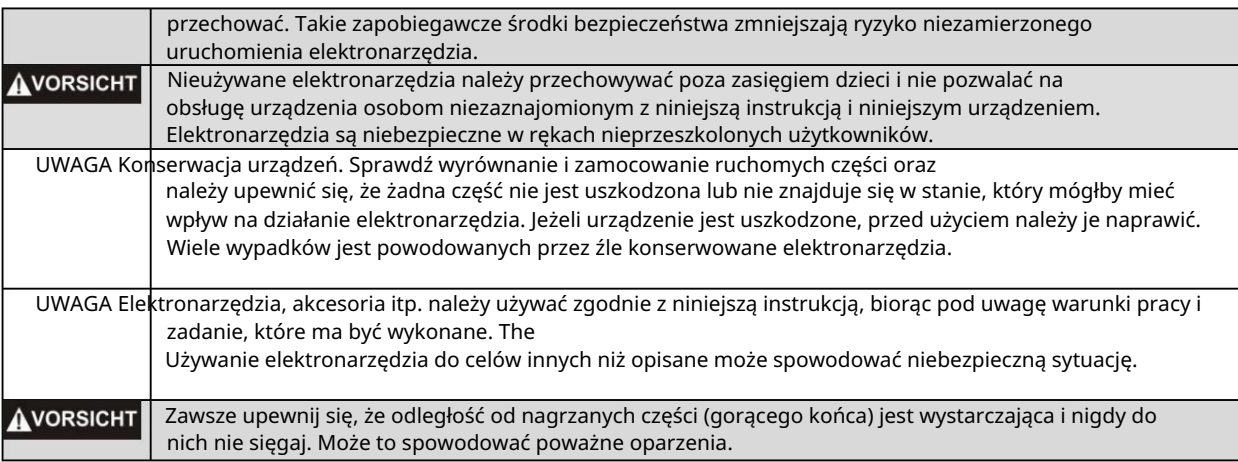

praca

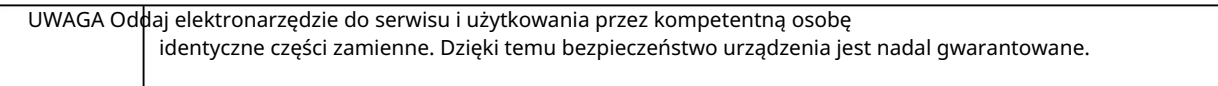

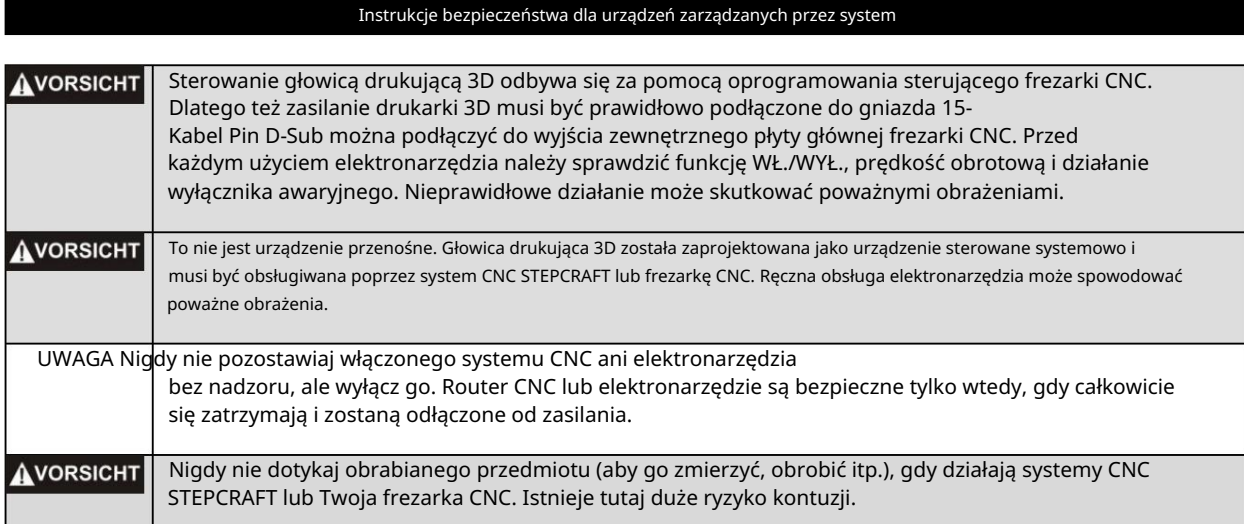

### Dodatkowe informacje dotyczące bezpieczeństwa

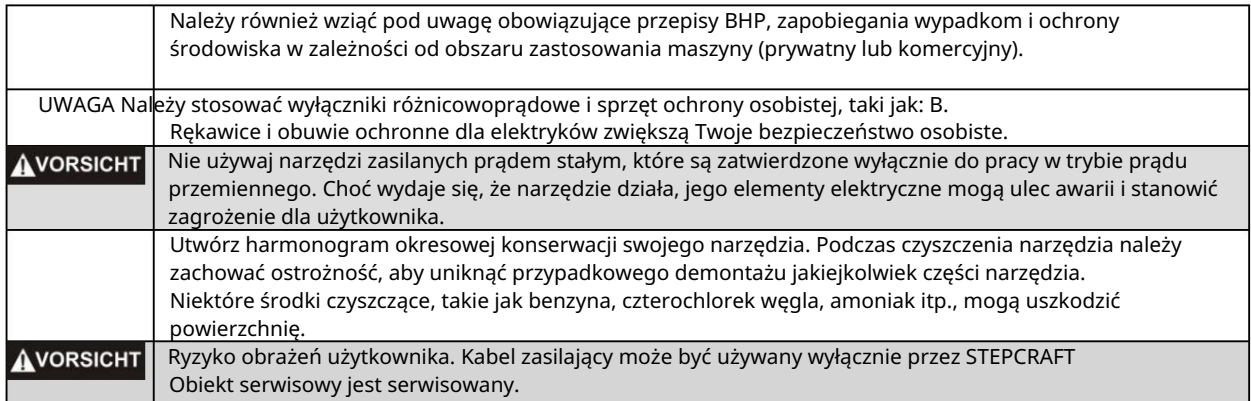

### Symbolika

WAŻNE: Niektóre z poniższych symboli odnoszą się do Twojego narzędzia. Zapoznaj się z nimi i ich znaczeniem. Prawidłowa interpretacja tych symboli pozwala na lepszą i bezpieczniejszą obsługę narzędzia.

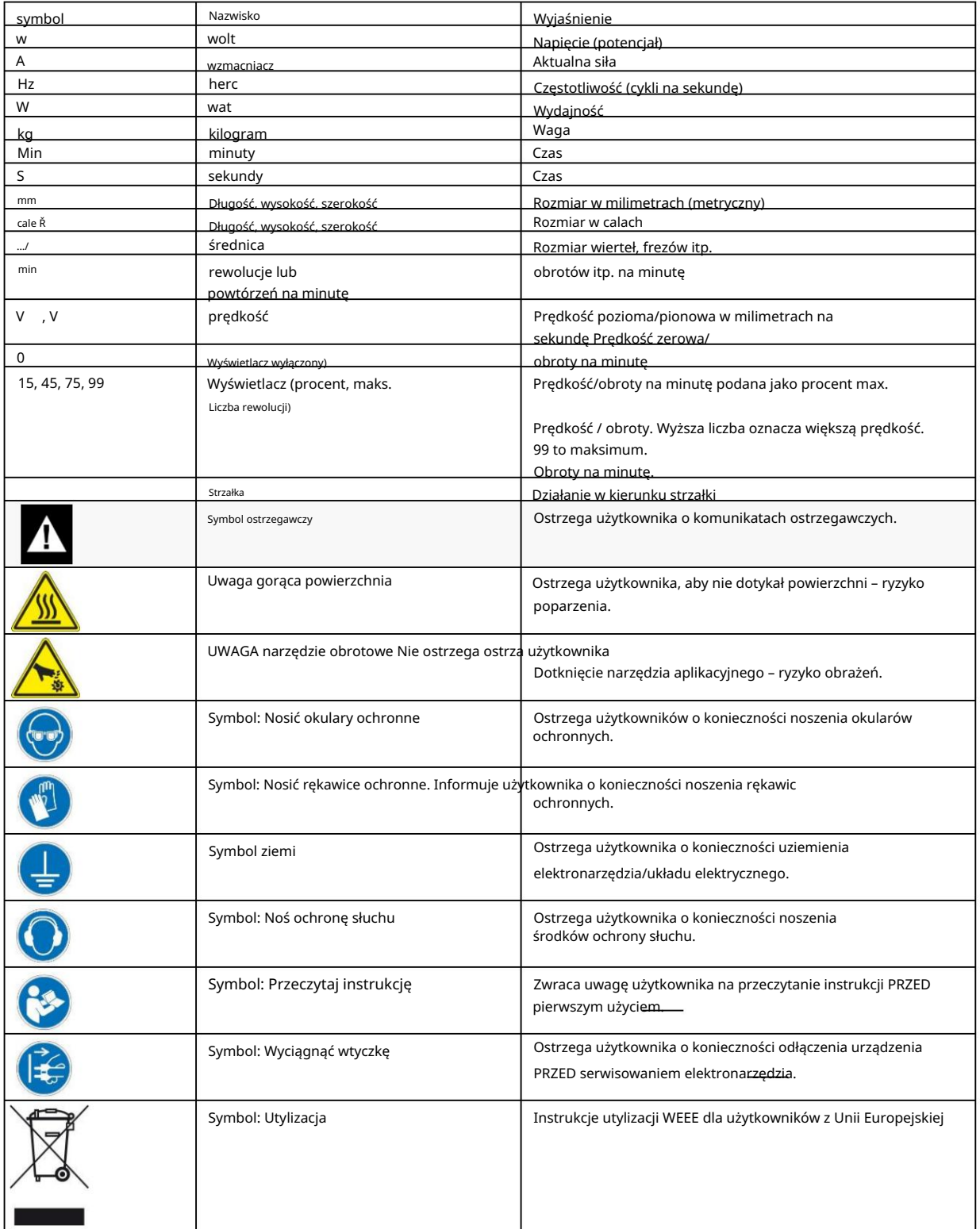

## SPIS TREŚCI

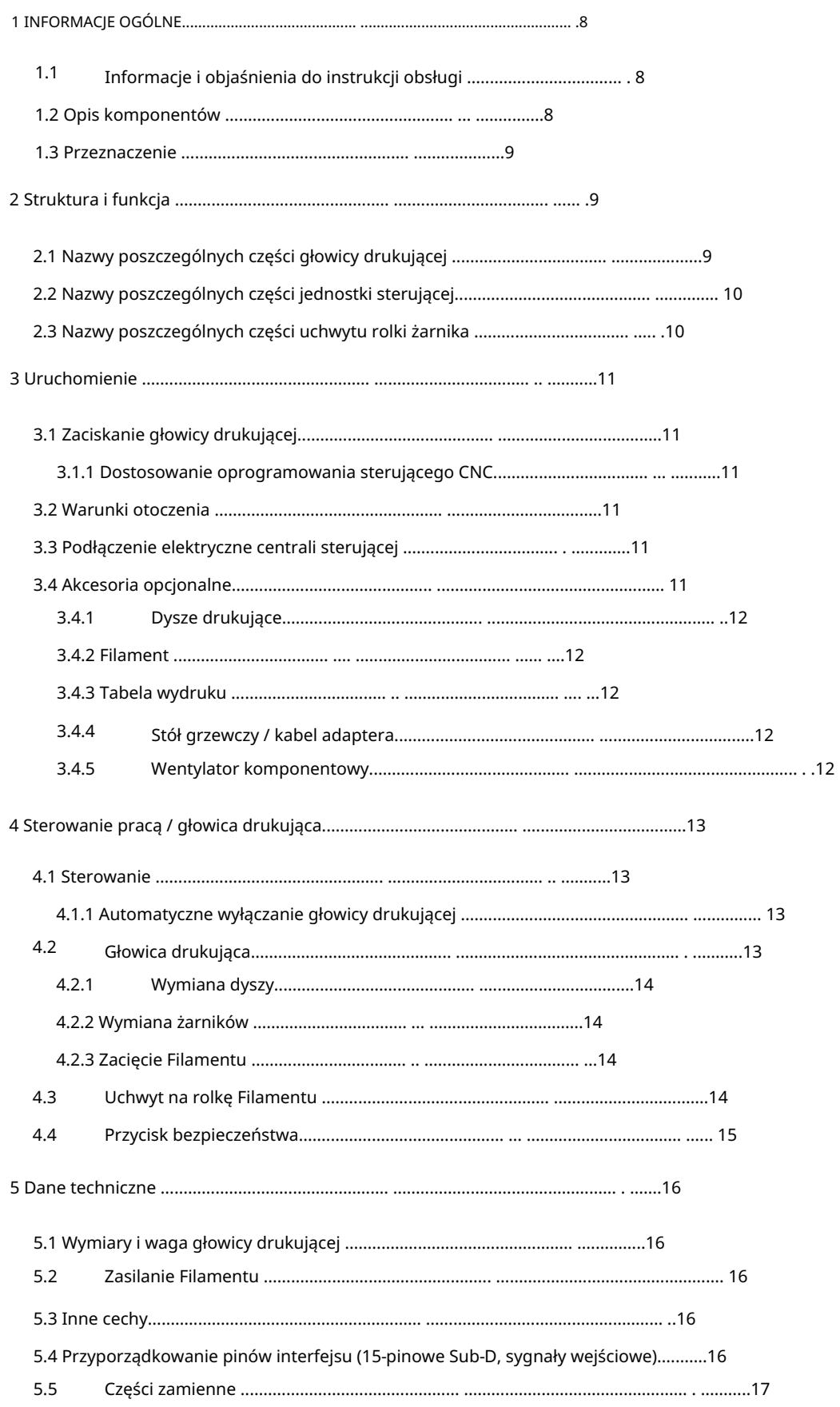

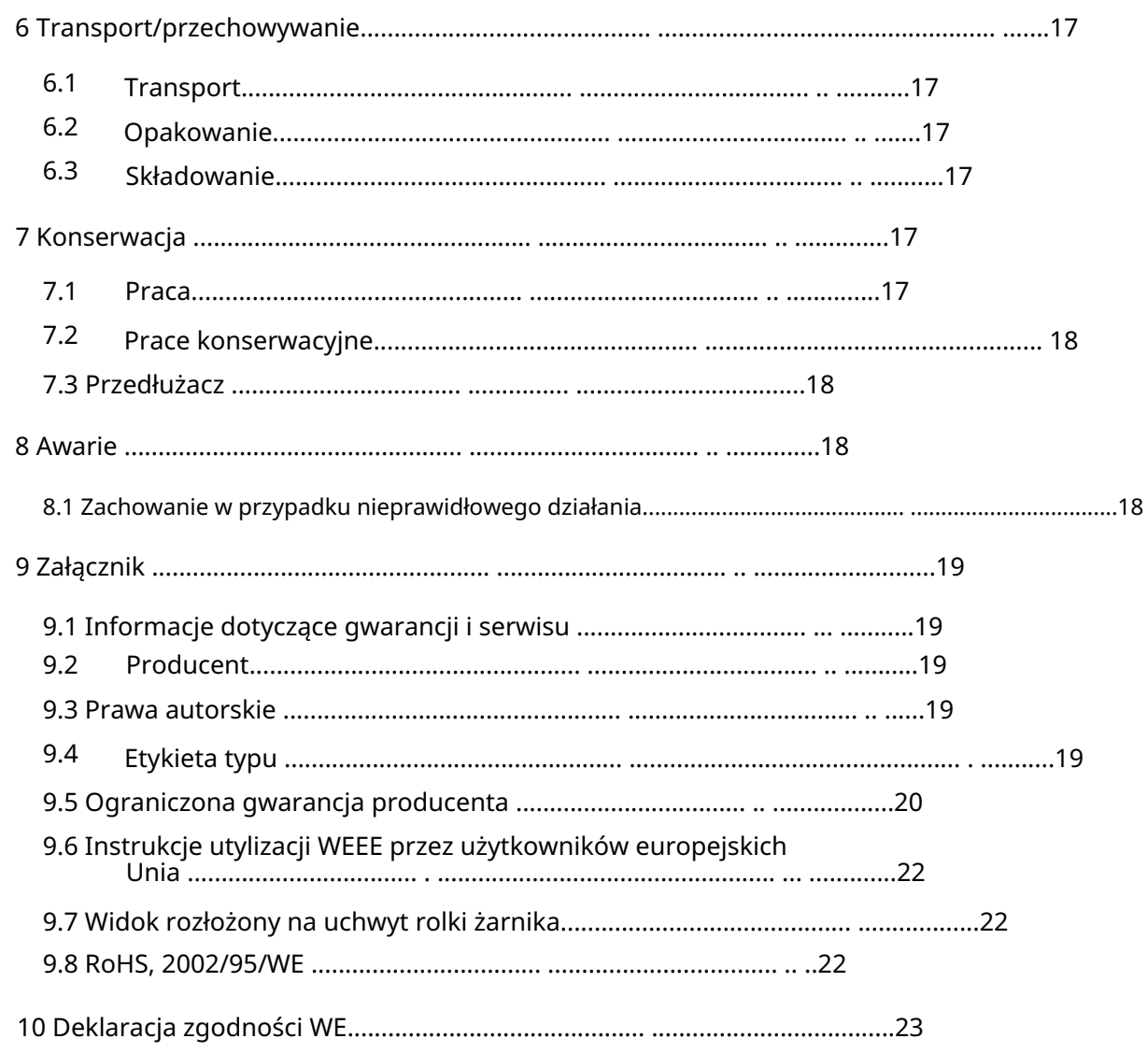

## 1 INFORMACJE OGÓLNE

#### 1.1 INFORMACJE I OBJAŚNIENIA DOTYCZĄCE INSTRUKCJI OBSŁUGI

Niniejsza instrukcja ma na celu zapoznanie Cię z głowicą drukującą 3D STEPCRAFT PH-40 i powiązanym z nią kontrolerem oraz dostarczenie wszelkich informacji potrzebnych do bezpiecznej i profesjonalnej obsługi urządzenia.

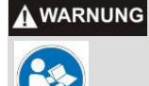

Przed pierwszym użyciem głowicy drukującej STEPCRAFT 3D prosimy o dokładne zapoznanie się z niniejszą instrukcją.

Aby zminimalizować ryzyko obrażeń i/lub uniknąć szkód materialnych, prosimy używać głowicy drukującej STEPCRAFT 3D i powiązanego z nią kontrolera wyłącznie po upewnieniu się, że w pełni zrozumiałeś niniejszą instrukcję.

Jeśli masz jakieś pytania, skontaktuj się z nami. Nasze dane kontaktowe można znaleźć na stronie tytułowej niniejszej instrukcji.

Prosimy zawsze przechowywać tę instrukcję blisko głowicy drukującej STEPCRAFT 3D, aby móc z niej skorzystać w przyszłości.

Nie ponosimy odpowiedzialności za obrażenia ciała lub szkody materialne powstałe na skutek nieprawidłowego obchodzenia się lub niewłaściwego użytkowania głowicy drukującej STEPCRAFT 3D lub powstałe na skutek nieprzestrzegania przepisów bezpieczeństwa (patrz strona 2 poniżej).

Zastrzegamy sobie prawo do dalszych udoskonaleń technicznych wrzeciona i sterowania w przyszłości.

### 1.2 OPIS ELEMENTÓW

Filament, wentylator do chłodzenia obudowy, przyłącze dla opcjonalnego wentylatora do aktywnego chłodzenia podzespołów oraz hot-endu. Tutaj włożony żarnik jest podgrzewany do wybranej temperatury przetwarzania i przeciskany przez dyszę żarnika. Temperatura jest ściśle monitorowana przez czujnik wysokiej temperatury. Głowica drukująca posiada na spodniej stronie uchwyt narzędziowy 43 mm, który przeznaczony jest do mocowania do systemu CNC STEPCRAFT. Głowica drukująca STEPCRAFT 3D składa się z obudowy z zespołem podającym

z 2x16 znaków. Jednostka sterująca jest podłączona na stałe do głowicy drukującej. Obejmuje wybieralne monitorowanie temperatury gorącego końca, opcję wstępnego wyboru temperatury dla opcjonalnie podłączonego stołu grzewczego STEPCRAFT, kontrolę podawania żarnika i wyświetlacz stanu LCD

Uniwersalny uchwyt na rolkę z żarnikiem jest instalowany oddzielnie.

Gotowe do użycia urządzenie składa się z następujących elementów:

- 1. Sterowanie elektroniczne
- 2. Głowica drukująca 3D (na stałe połączona z jednostką sterującą), rurka z żarnikiem
- 3. Uchwyt rolki Filamentu
- 4. Zasilacz z kablem zasilającym, wejście 110 V 240 V~ 1,5 A 50/60 Hz, wyjście 30 V 4 A
- 5. Kabel połączeniowy 15-pinowy Sub-D męski-żeński
- 6. Stół do drukowania

Więcej informacji na temat opcjonalnych akcesoriów można znaleźć w punkcie 3.4 niniejszej instrukcji.

### 1.3 PRZEZNACZENIE

Głowica drukująca STEPCRAFT 3D przeznaczona jest dla użytkowników prywatnych (np. modelarzy) oraz do produkcji jednostkowej lub małoseryjnej w sektorze komercyjnym. Nie nadaje się do produkcji na dużą skalę i integracji z liniami produkcyjnymi! Przystosowana jest do stosowania żarników o średnicy 1,75 mm. System jest specjalnie zaprojektowany do montażu i podłączenia do systemów CNC STEPCRAFT.

## 2 BUDOWA I FUNKCJA

### 2.1 NAZWA CZĘŚCI GŁOWICY DRUKUJĄCEJ

- 1 = silnik krokowy
- 2 = Śruba regulacyjna rolki dociskowej żarnika
- 3 = Złącze węża "Push-Fit", wlot żarnika
- 4 = zasilanie kablowe
- 5 = Śruba szybkomocująca rolkę dociskową włókna
- 6 = Podłączenie opcjonalnego, aktywnego wentylatora komponentowego
- 7 = Wentylator chłodzący typu hot-end wraz z pokrywą

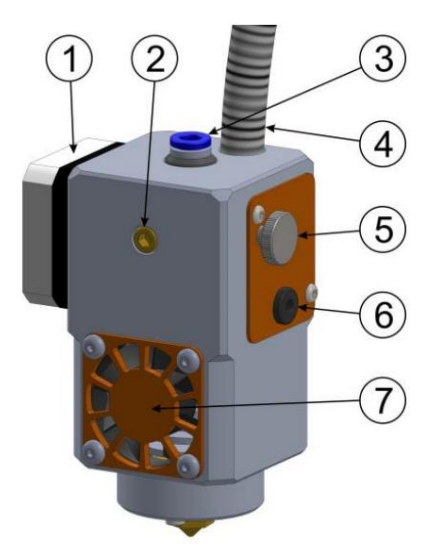

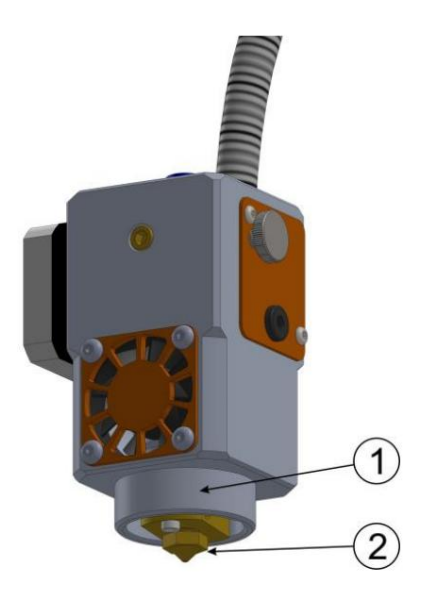

1 = uchwyt narzędziowy 43 mm

2 = dysza ciśnieniowa

### 2.2 NAZWY CZĘŚCI JEDNOSTKI STERUJĄCEJ

- 1 = przewód zasilający kabla
- 2 = wyłącznik główny
- 3 = wyświetlacz LCD
- 4 = przycisk obrotowy/przyciskowy

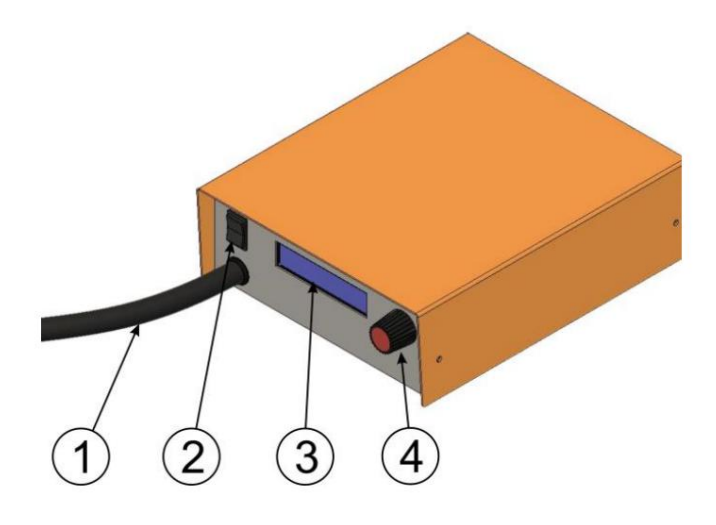

- 5 = Zasilanie 30 V co najmniej 4 A
- Złącze systemowe (15-pinowe złącze męskie Sub-D)  $6 =$
- Podłączenie podgrzewanego łóżka  $7 =$

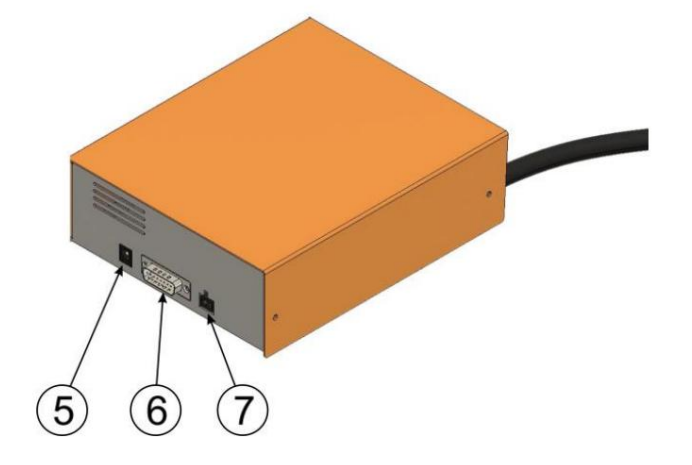

### 2.3 NAZWY CZĘŚCI UCHWYTU ROLKI FILAMENTU

1 = oś rolki żarnika

2 = Uchwyt rolki Filamentu

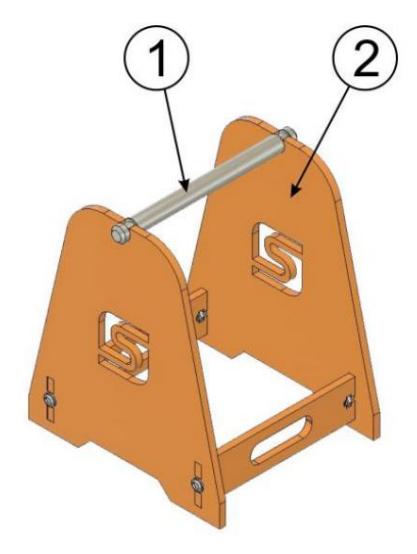

## 3 URUCHOMIENIE

### 3.1 MOCOWANIE GŁOWICY DRUKUJĄCEJ

Głowicę drukującą montuje się bezpośrednio w uchwycie narzędziowym maszyny bez dodatkowego adaptera i można ją łatwo zabezpieczyć. Śruba regulacyjna rolki dociskowej żarnika (2) powinna być skierowana do przodu.

Węże łączące głowicy drukującej STEPCRAFT 3D należy poprowadzić starannie na bok, aby nie mogły zakleszczyć się pomiędzy prowadnicami maszyny.

### 3.1.1 DOSTOSOWANIE OPROGRAMOWANIA STERUJĄCEGO CNC

Możesz dowiedzieć się, jak dostosować oprogramowanie sterujące CNC, którego używasz do korzystania z głowicy drukującej Stepcraft 3D, w załączonej instrukcji pierwszego kroku.

### 3.2 WARUNKI ŚRODOWISKOWE

Głowica drukująca 3D nadaje się wyłącznie do użytku w pomieszczeniach zamkniętych.

Powietrze otaczające głowicę drukującą musi być ubogie w kurz. Zbyt duża ilość kurzu może spowodować uszkodzenie głowicy drukującej.

Wilgotność powinna mieścić się w typowym zakresie wilgotności powietrza w pomieszczeniu. Chroń głowicę drukującą przed wilgocią.

Idealna temperatura otoczenia systemu wynosi od 18°C do 25°C.

Nie wystawiać na bezpośrednie działanie promieni słonecznych ani w pobliżu grzejnika. Przede wszystkim chroń elektronikę przed przegrzaniem chroniąc głowicę drukującą i sterownik

Upewnij się, że wokół systemu jest wystarczająco dużo miejsca, abyś mógł wygodnie pracować, a maszyna mogła osiągnąć pełny zakres ruchu. Zachowaj także odpowiednią bezpieczną odległość od innych maszyn.

Umieść komputer sterujący maszyną blisko maszyny CNC, tak aby oba były zawsze w Twoim polu widzenia.

### 3.3 PODŁĄCZENIE ELEKTRYCZNE CENTRALI STERUJĄCEJ

Jednostka sterująca jest podłączona do wyjścia systemowego systemu CNC STEPCRAFT za pomocą dołączonego 15-pinowego kabla połączeniowego Sub-D.

Podłącz gniazdko elektryczne. Zasilanie podłącza się do wtyczki adaptera niskiego napięcia oznaczonej z tyłu

### 3.4 AKCESORIA OPCJONALNE

Jeśli korzystasz z akcesoriów, które nie są produkowane ani sprzedawane przez STEPCRAFT, przed pierwszym użyciem sprawdź je pod kątem kompatybilności z Twoim systemem.

Jeżeli coś jest niejasne, prosimy o kontakt z odpowiednim producentem.

#### 3.4.1 DYSZE CIŚNIENIOWE

Głowica drukująca dostarczana jest z dyszą drukującą ø 0,4 mm, dostępne są następujące dysze zamienne:

- Dysza drukująca ø 0,3 mm
- Dysza drukująca ø 0,4 mm
- Dysza drukująca ø 0,5 mm
- Dysza drukująca ø 0,7 mm
- Dysza ciśnieniowa ø 1,0 mm

Wszystkie dysze dostępne są w naszym sklepie internetowym.

#### 3.4.2 FILAMENT

Filament powinien mieć średnicę 1,75 mm. W naszym sklepie internetowym możesz kupić pasujące szpule z włóknami w różnych kolorach i typach.

#### 3.4.3 WYDRUK TABELI

Jako stół drukarski można wykorzystać dowolną gładką powierzchnię. Należy pamiętać, że musi mieć minimalną wysokość 10 mm i być poziomy. Najlepszym sposobem na to jest przymocowanie stołu drukarskiego do płaskiej, wyfrezowanej powierzchni. Głowica drukująca 3D dostarczana jest wraz ze stołem drukarskim wykonanym ze szkła akrylowego o powierzchni 150 x 250 mm.

#### 3.4.4 TABELA GRZEWCZA / KABEL ADAPTEROWY

Stół grzewczy może być używany samodzielnie lub podłączony bezpośrednio do jednostki sterującej głowicy drukującej STEPCRAFT 3D za pomocą kabla adaptera. Obydwa artykuły są opcjonalnie dostępne w naszym sklepie internetowym.

PH-40 wykorzystuje zasilacz dołączony do głowicy drukującej 3D. Podczas korzystania ze stołu grzewczego w połączeniu z jednostką sterującą głowicy drukującej STEPCRAFT 3D

#### 3.4.5 WENTYLATOR ELEMENTÓW

Czasami może być konieczne umożliwienie szybszego ostygnięcia wstęg włókien. Przydatne jest tutaj zastosowanie dodatkowego wentylatora z komponentem aktywnym. Jest ona również dostępna w naszym sklepie internetowym i jest podłączona bezpośrednio do głowicy drukującej STEPCRAFT 3D.

Opcjonalny wentylator komponentowy jest sterowany za pomocą sygnału PWM. Intensywność można określić podczas przygotowania wydruku w używanym oprogramowaniu do krojenia.

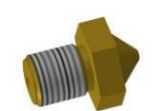

## 4 KONTROLA PRACY / GŁOWICA DRUKUJĄCA

### 4.1 STEROWANIE

Jednostka sterująca jest poddawana testowi funkcjonalnemu w fabryce, a interfejs użytkownika jest ustawiony na język angielski. Można to w każdej chwili zmienić na jeden z pozostałych dostępnych języków (niemiecki, francuski lub hiszpański), przytrzymując pokrętło/przycisk (4) podczas włączania, zwalniając je i ponownie naciskając, gdy wyświetli się żądany język .

-> Zapisz Temp.). Ciśnienie dyszy do zadanej, zapisanej wartości docelowej. Można ją zwiększyć lub zmniejszyć, obracając pokrętło z przyciskiem (4) i w razie potrzeby dwukrotnie naciskając przycisk (menu Po włączeniu jednostki sterującej wyświetlana jest temperatura docelowa i rzeczywista (w °C) głowicy drukującej. Ogrzewanie gorącego końca natychmiast rozpoczyna podgrzewanie żarnika i

W przypadku korzystania z opcjonalnie dostępnego kabla adaptera, stół grzewczy STEPCRAFT można włączać i wyłączać za pomocą jednostki sterującej głowicy drukującej STEPCRAFT 3D, a jego moc grzewczą można zmieniać w trzech stopniach, przy czym trzeci stopień odpowiada temperaturze około 100°C °C.

Jeśli wyłącznik awaryjny w systemie STEPCRAFT CNC zostanie aktywowany, sygnał ten jest przekazywany do jednostki sterującej głowicy drukującej STEPCRAFT 3D, co prowadzi do wyłączenia zarówno głowicy drukującej, jak i ewentualnie ustawionej mocy stołu grzewczego. Po anulowaniu stanu zatrzymania awaryjnego w systemie STEPCRAFT CNC należy go również wyłączyć, naciskając pokrętło.

na jednostce sterującej głowicy drukującej STEPCRAFT 3D. Należy ponownie wybrać moc stołu grzewczego, gdy głowica drukująca nagrzewa się do zadanej temperatury docelowej.

Po zakończeniu pracy wyłączyć jednostkę sterującą.

### 4.1.1 AUTOMATYCZNE WYŁĄCZANIE GŁOWICY DRUKUJĄCEJ

Głowica drukująca STEPCRAFT 3D posiada dwustopniowe, automatyczne wyłączanie głowicy drukującej.

Po około 5 minutach nieaktywności systemu moc grzewcza głowicy drukującej zostaje obniżona o 40°C w stosunku do ustawionej temperatury docelowej.

Po kolejnych około 10 minutach zasilanie głowicy drukującej i stołu grzejnego zostaje wyłączone, a na wyświetlaczu jednostki sterującej pojawia się komunikat "Time Out".

Można go w każdej chwili ponownie włączyć poprzez naciśnięcie pokrętła.

#### 4.2 GŁOWICA DRUKUJĄCA

A WARNUNG Nigdy nie dotykaj dyszy drukującej (2). Istnieje poważne ryzyko poparzenia.

Przed każdym wydrukiem należy podać filament za pomocą klawisza strzałki na 4 osi, aż do momentu wyrzucenia czystej nitki z dyszy drukującej. Proces ten nazywany jest "odpowietrzaniem".

Usuń nić i rozpocznij drukowanie. Jeżeli zrobisz sobie przerwę w drukowaniu, przed kontynuowaniem drukowania należy ponownie odpowietrzyć system. Przerwy w druku przydają się przy wymianie włókien (zmiana koloru), włożeniu elementów (np. kwadratowych nakrętek do specjalnie zadrukowanych kieszeni) czy też do sprawdzenia obrabianego przedmiotu.

Śruba regulacyjna rolki dociskowej żarnika (2) jest już ustawiona fabrycznie. Aby wymienić żarnik należy odciążyć go. W tym celu należy obrócić śrubę szybkozamykającą (5) o 180°. Następnie możesz łatwo włożyć żarnik.

Po wymianie żarnika obróć szybkozamykacz (5) z powrotem o 180°, a rolka dociskowa chwyci żarnik.

#### 4.2.1 WYMIANA DYSZY

Przed wymianą dyszy należy najpierw wyjąć żarnik z głowicy drukującej (patrz 4.2.2).

Przed zmianą wyłączyć sterowanie.

Odkręcić starą dyszę za pomocą klucza płaskiego 12 mm.

Teraz lekko dokręć ręcznie nową dyszę (moment dokręcania 2 Nm) do gorącego końca.

### 4.2.2 WYMIANA FILAMENTU

Grzejnik musi być włączony i osiągnąć temperaturę roboczą.

Zwolnij żarnik, zwalniając nacisk na rolkę dociskową żarnika.

Teraz wyciągnij wejście żarnika z obudowy.

Wyjmij stary żarnik i wsuń nowy do rurki doprowadzającej żarnik tak, aby wystawał z wejścia żarnika. Weź koniec żarnika i wepchnij go do głowicy drukującej, obok wału napędowego, do kanału żarnika.

Teraz włóż wkład żarnika z powrotem do głowicy drukującej.

Teraz obróć śrubę szybkozamykającą (5) z powrotem o 180°, tak aby rolka dociskowa żarnika chwyciła żarnik.

Odpowietrz głowicę drukującą STEPCRAFT 3D, aż z dyszy drukującej wypłynie jednolita nić włókna.

### 4.2.3 ZACIĘCIE FILAMENTU

Jeśli nie można podać więcej żarnika, dysza jest zwykle zatkana. Czyszczenie jest bardzo trudne, często jedynym rozwiązaniem jest wymiana dyszy na nową.

Jeśli żarnik się zatnie, najpierw spróbuj wyjąć dyszę i podać żarnik.

Kiedy żarnik zostanie wyrzucony z gorącego końca, oderwij miękką część w dół i wyciągnij żarnik do góry z głowicy drukującej, zamykając ją na zewnątrz.

Wyczyść dyszę lub użyj nowej (patrz 4.2.1).

Następnie włóż ponownie żarnik (patrz 4.2.2).

### 4.3 UCHWYT ROLKI FILAMENTU

Uchwyt rolki z włóknami jest odpowiedni dla wszystkich popularnych rolek z włóknami.

Widok rozłożony na części przedstawiający łatwy montaż uchwytu rolki żarnika można znaleźć w punkcie 9.7 niniejszej instrukcji obsługi.

Uchwyt rolki z żarnikiem można dowolnie ustawiać, aby zapewnić optymalne odwijanie włókna.

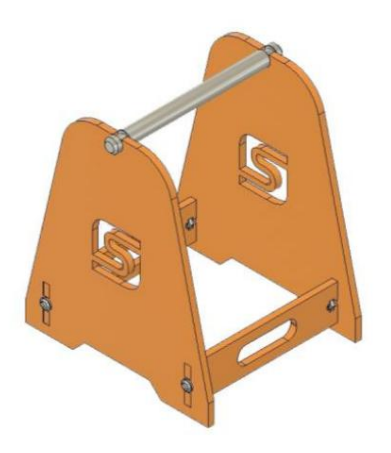

#### 4.4 WYŁĄCZNIK ZATRZYMANIA AWARYJNEGO

Wyłącznik awaryjny znajduje się z przodu systemu CNC STEPCRAFT.

Zatrzymanie awaryjne uruchamia się poprzez naciśnięcie wyłącznika. Spowoduje to przerwanie zasilania sterownika. Dodatkowo oprogramowanie sterujące odbiera sygnał do zatrzymania procesu pracy. Maszyna natychmiast się zatrzymuje.

**AVORSICHT** Wyłącznik awaryjny może zatrzymać wszystkie komponenty tylko wtedy, gdy są prawidłowo podłączone do funkcji zatrzymania awaryjnego na płycie głównej.

#### Naciskaj wyłącznik awaryjny tylko w sytuacjach awaryjnych!

UWAGA: Naciśnięcie wyłącznika awaryjnego spowoduje natychmiastowe zatrzymanie maszyny i może spowodować utratę kroków i danych.

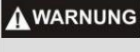

Jeśli korzystasz z produktów firm trzecich, takich jak: B. innego urządzenia sterującego, ponosisz wyłączną odpowiedzialność za prawidłowe podłączenie funkcji zatrzymania awaryjnego do swojego urządzenia sterującego. W przeciwnym razie może wystąpić ryzyko obrażeń ciała i szkód materialnych!

### **AWARNUNG**

Nawet jeśli masz urządzenie zarządzane przez system, takie jak Jeżeli chcesz używać wrzeciona wiertarko-frezującego, które posiada oddzielny włącznik/wyłącznik i NIE jest sterowane przez komputer, musisz upewnić się, że jest ono prawidłowo podłączone do funkcji zatrzymania awaryjnego na płycie głównej. Jeśli nie zostanie to zrobione, urządzenie będzie nadal działać, nawet jeśli zostanie naciśnięty wyłącznik awaryjny. Stwarza to ogromne zagrożenie dla ludzi i mienia!

Maszynę można zatrzymać wyłącznie za pomocą oprogramowania sterującego.

Aby anulować stan zatrzymania awaryjnego, należy obrócić wyłącznik awaryjny w prawo. Sterowanie jest teraz ponownie aktywne. Teraz anuluj stan zatrzymania awaryjnego na jednostce sterującej głowicy drukującej STEPCRAFT 3D. W tym celu należy nacisnąć przycisk sterujący na jednostce sterującej. Należy teraz rozpocząć proces pracy od nowa.

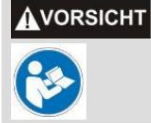

Przed pierwszym użyciem prosimy o dokładne zapoznanie się z instrukcją oprogramowania sterującego i upewnienie się, że wszystko Państwo rozumieją.

Jeśli masz dodatkowe pytania, nie wahaj się z nami skontaktować. Nasze dane kontaktowe można znaleźć na stronie tytułowej niniejszej instrukcji.

## 5 DANE TECHNICZNE

### 5.1 WYMIARY I WAGA GŁOWICY DRUKUJĄCEJ

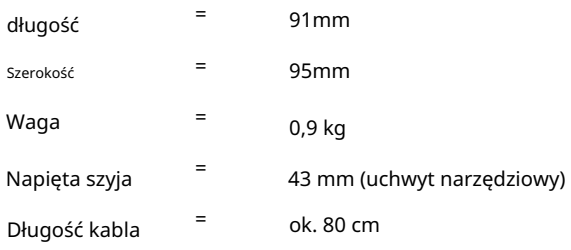

### 5.2 PODAJNIK FILAMENTU

podajnik można wygodnie wyczyścić. Filament zasilany jest przez bipolarny silnik krokowy. Filament poruszany jest bezpośrednio, bez przekładni, za pomocą silnika z zębnikiem o średnicy 10 mm. Utrzymuje się na miejscu za pomocą rolki dociskowej z łożyskiem kulkowym i sprężyną. Wyciągając złączkę węża (3)

### 5.3 INNE CECHY

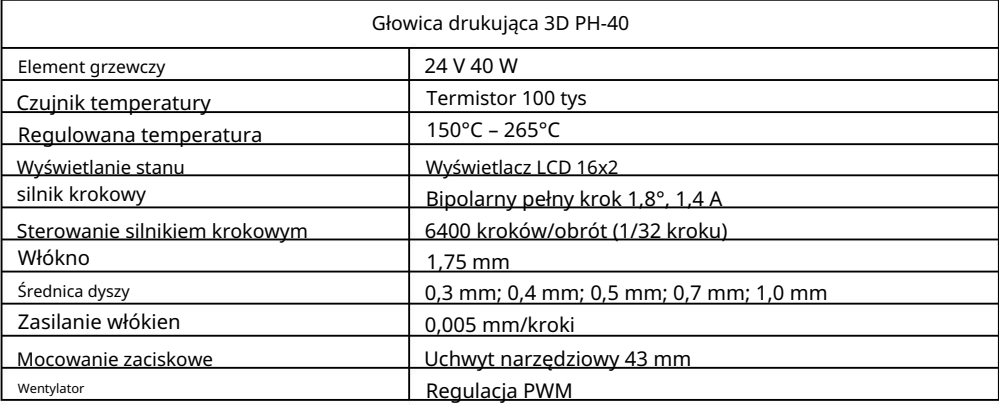

## 5.4 PRZYPISANIE PINÓW INTERFEJSU ( 15-PIN SUB-D, SYGNAŁY WEJŚCIOWE)

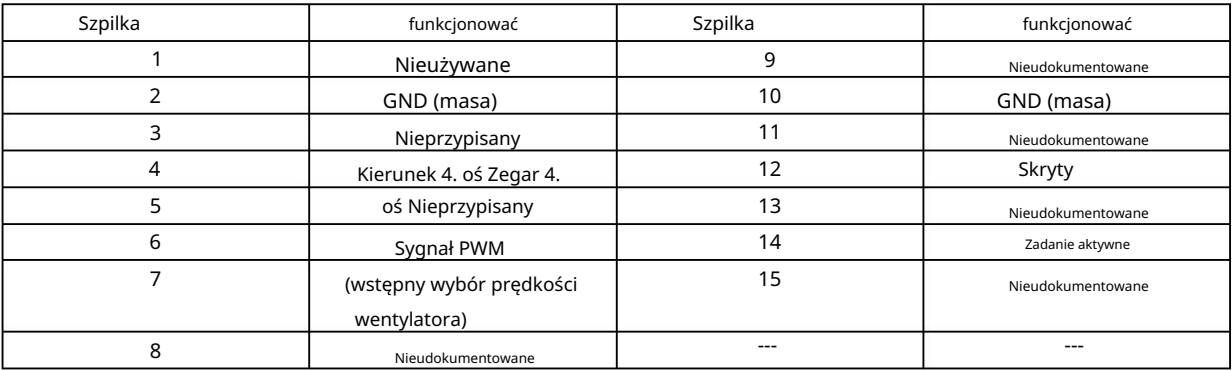

### 5.5 CZĘŚCI ZAMIENNE

Wskazówki. Skontaktuj się z nami bezpośrednio. Nasze dane kontaktowe znajdziesz na stronie tytułowej Wszystkie części głowicy drukującej i sterownika można zakupić osobno jako części zamienne.

## 6 TRANSPORT/MAGAZYNOWANIE

### 6.1 TRANSPORT

Upewnij się, że głowica drukująca 3D nie jest narażona na wstrząsy podczas transportu. Może to prowadzić do niepożądanych wibracji. W razie potrzeby urządzenie należy transportować w odpowiednich pojemnikach.

### 6.2 OPAKOWANIE

Jeśli nie chcesz już używać materiału opakowaniowego głowicy drukującej 3D i urządzenia sterującego, należy go oddzielić zgodnie z obowiązującymi na miejscu warunkami utylizacji i poddać recyklingowi lub wyrzucić.

#### 6.3 PRZECHOWYWANIE

Jeśli głowica drukująca 3D i urządzenie sterujące nie będą używane przez dłuższy czas, należy przestrzegać następujących zasad przechowywania:

 Urządzenie i jego komponenty należy przechowywać wyłącznie w zamkniętych pomieszczeniach. Chronić urządzenie przed wilgocią, wilgocią, zimnem, ciepłem i bezpośrednim działaniem promieni słonecznych.

Przechowywać w miejscu wolnym od kurzu i w razie potrzeby przykryć.

Miejsce przechowywania nie powinno być narażone na wibracje.

## 7 KONSERWACJA

## 7.1 USŁUGI

Aby móc długo cieszyć się głowicą drukującą STEPCRAFT 3D, traktuj ją ostrożnie.

Regularna pielęgnacja ma decydujący wpływ na żywotność urządzenia.

A WARNUNG

Konserwacja zapobiegawcza wykonywana przez osoby nieupoważnione może skutkować poważnymi niebezpiecznymi sytuacjami. Zalecamy zlecanie wszelkich prac konserwacyjnych serwisowi STEPCRAFT.

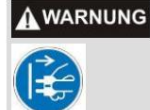

Aby uniknąć obrażeń w wyniku przypadkowego uruchomienia lub porażenia prądem, należy zawsze odłączyć przewód zasilający przed przystąpieniem do jakichkolwiek prac serwisowych lub konserwacyjnych.

### 7.2 PRACE KONSERWACYJNE

przeprowadzać coś: Należy pamiętać o wykonywaniu następujących prac konserwacyjnych/pielęgnacyjnych co 50 godzin pracy

- Wyczyść ścieżki prowadnicy żarnika suchą, miękką i niestrzępiącą się szmatką Pędzel malarski.
- Wyczyścić dyszę drukującą delikatną mosiężną szczoteczką.
- Upewnij się, że żadne wióry, kurz itp. nie przedostają się do ścieżek prowadzących żarnik wchodzić. Prowadziłoby to nieuchronnie do zablokowania dyszy drukującej.

Niektóre środki czyszczące i rozpuszczalniki mogą uszkodzić części plastikowe lub powłokę. **AVORSICHT** Niektóre z nich to: benzyna, czterochlorek węgla, rozpuszczalniki zawierające chlor, amoniak i domowe środki czyszczące zawierające amoniak.

Ciągłe używanie urządzenia w niekonserwowanym stanie spowoduje trwałe uszkodzenie **AVORSICHT** urządzenia.

### 7.3 PRZEDŁUŻACZ

Jeżeli konieczny jest przedłużacz, jego przekrój musi być tak dobrany, aby odpowiadał poborowi prądu przez odbiorcę.

Zapobiega to poważnym spadkom napięcia, utracie mocy i przegrzaniu. Uziemione urządzenia muszą używać 3 żyłowych przedłużaczy z 3-pinową wtyczką.

UWAGA: Im większy pobór prądu, tym większy przekrój kabla.

## 8 ZAKŁÓCEŃ

#### 8.1 POSTĘPOWANIE W RAZIE PROBLEMÓW

Jeśli w systemie wystąpi awaria, która może spowodować obrażenia ciała lub szkody materialne, **AVORSICHT** należy natychmiast przerwać proces pracy za pomocą wyłącznika awaryjnego!

UWAGA: W przypadku drobnych usterek należy zatrzymać maszynę/urządzenie w zwykły sposób za pomocą oprogramowania sterującego. Jeśli nie jesteś w stanie samodzielnie rozwiązać problemu, skontaktuj się z nami, podając problem, który wystąpił.

Nasze dane kontaktowe można znaleźć na stronie tytułowej niniejszej instrukcji.

## 9 ZAŁĄCZNIK

### 9.1 INFORMACJE O GWARANCJI I SERWISIE

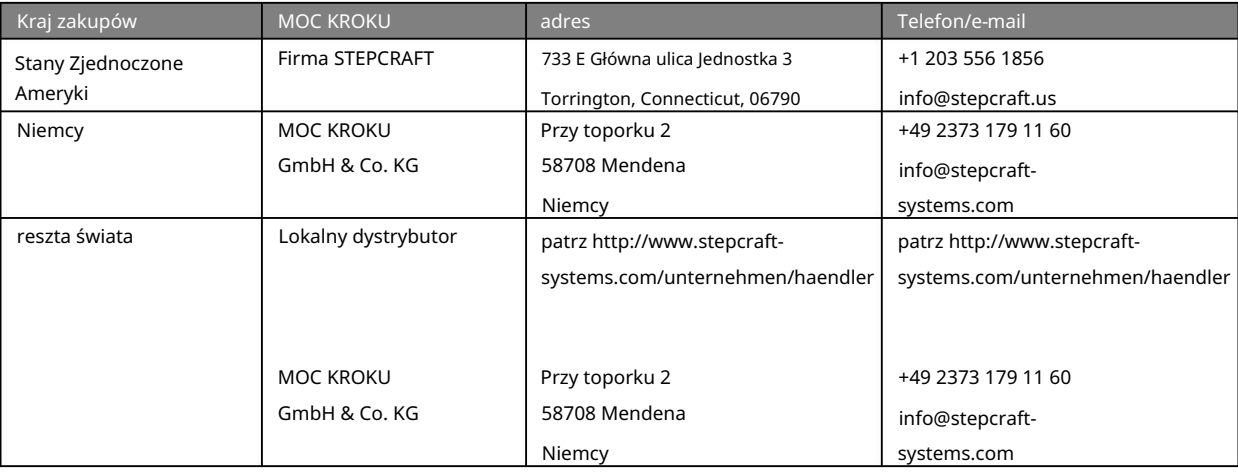

### 9.2 PRODUCENT

STEPCRAFT GmbH & Co. KG www.stepcraft-systems.com E-mail: +49 (0) 2373 – 179 11 60 Telefon: 58708 Mendena info@stepcraft-systems.com Strona internetowa: Niemcy Przy toporku 2

### 9.3 PRAWA AUTORSKIE

Treść niniejszej instrukcji obsługi stanowi własność intelektualną firmy STEPCRAFT GmbH & Co. KG. Dystrybucja lub reprodukcja (nawet we fragmentach) jest niedozwolona, chyba że wyraziliśmy na to wyraźną zgodę na piśmie. Osoby naruszające zasady będą ścigane.

### 9.4 TABLICZKA NAZWOWA

Tabliczkę znamionową można znaleźć z tyłu jednostki sterującej.

### 9.5 OGRANICZONA GWARANCJA PRODUCENTA

#### Co obejmuje ta gwarancja

STEPCRAFT GmbH & Co. KG ("STEPCRAFT") gwarantuje pierwotnemu nabywcy, że zakupiony produkt ("Produkt") jest wolny od wad materiałowych i wykonawczych.

#### Czego nie obejmuje gwarancja

Niniejsza gwarancja jest nieprzenoszalna i nie obejmuje (i) uszkodzeń kosmetycznych, (ii) uszkodzeń spowodowanych działaniem siły wyższej, niewłaściwym użytkowaniem, użytkowaniem komercyjnym lub niewłaściwym, rażącym zaniedbaniem, instalacją, obsługą lub konserwacją, (iii) modyfikacją lub jakąkolwiek części produktu, (iv) prób naprawy przez osoby trzecie zamiast autoryzowanej firmy STEPCRAFT

Urządzenia serwisowe, (v) produkty, które nie zostały zakupione u autoryzowanego dealera STEPCRAFT lub (vi) produkty, które nie są zgodne z obowiązującymi przepisami technicznymi.

Stepcraft nie udziela żadnych dalszych zapewnień ani gwarancji poza tą ograniczoną gwarancją i niniejszym wyklucza wszelkie dorozumiane gwarancje, w tym, bez ograniczeń, dorozumiane gwarancje nienaruszania praw, użyteczności i przydatności do określonego celu. KUPUJĄCY PRZYJMUJE DO WIADOMOŚCI, ŻE PONOSI WYŁĄCZNĄ ODPOWIEDZIALNOŚĆ ZA SPRAWDZENIE, CZY PRODUKT SPEŁNIA WYMAGANIA ZASTOSOWANIA ZGODNIE Z PRZEZNACZENIEM.

#### Roszczenie kupującego

Jedynym obowiązkiem STEPCRAFT i jedynym i wyłącznym środkiem zaradczym przysługującym Kupującemu jest to, że STEPCRAFT, według własnego uznania, (i) wykona usługę lub (ii) wymieni wszelkie Produkty, które uzna za wadliwe. STEPCRAFT zastrzega sobie prawo do sprawdzenia wszystkich produktów objętych roszczeniem gwarancyjnym.

SERWIS LUB WYMIANA ZGODNIE Z OPISANYM W NINIEJSZEJ GWARANCJI BĘDĄ JEDYNYM I WYŁĄCZNYM ŚRODKIEM ŚRODKÓW ŚRODKOWYCH DLA KUPUJĄCEGO.

#### Ograniczenie odpowiedzialności

STEPCRAFT NIE PONOSI ODPOWIEDZIALNOŚCI ZA ŻADNE SZKODY SPECJALNE, PRZYPADKOWE LUB WYNIKOWE, STRATY SPRZEDAŻY LUB PRODUKCJI LUB STRATY HANDLOWE W JAKIKOLWIEK FORMY, NIEZALEŻNIE CZY TAKIE ROSZCZENIA OPARTE NA UMOWIE, DELIKTACIE, GWARANCJI, ZANIEDBIENIU, ŚCIŚŁEJ ODPOWIEDZIALNOŚCI LUB INNEJ TEORII ODPOWIEDZIALNOŚCI, NAWET JEŚLI STEPCRAFT BY ZOSTAŁ POWIADOMIONY O MOŻLIWOŚCI WYSTĄPIENIA TAKICH SZKOD. Ponadto odpowiedzialność STEPCRAFT w żadnym przypadku nie może przekraczać ceny pojedynczego produktu, którego dotyczy odpowiedzialność.

Ponieważ STEPCRAFT nie ma kontroli nad użytkowaniem, konfiguracją, ostatecznym montażem, modyfikacjami lub niewłaściwym użyciem, nie przyjmuje się żadnej odpowiedzialności za jakiekolwiek szkody lub obrażenia z tego wynikające. Używając, konfigurując lub montując urządzenie, użytkownik akceptuje i przyjmuje na siebie całą odpowiedzialność. Jeśli jako kupujący lub użytkownik nie jesteś gotowy wziąć na siebie odpowiedzialności związanej z użytkowaniem produktu, zaleca się kupującemu niezwłoczny zwrot produktu do miejsca zakupu w nowym, nieużywanym i oryginalnym opakowaniu.

#### Prawidłowy

Postanowienia te podlegają prawu niemieckiemu (bez uwzględnienia prawa międzynarodowego). Niniejsza gwarancja przyznaje użytkownikowi określone uprawnienia, oprócz wszelkich innych praw, jakie może Pan posiadać. STEPCRAFT zastrzega sobie prawo do zmiany niniejszej gwarancji w dowolnym momencie i bez uprzedzenia.

#### Usługi gwarancyjne

#### Pytania, wsparcie i serwis

Po rozpoczęciu montażu, konfiguracji lub użytkowania produktu należy skontaktować się z lokalnym sprzedawcą lub bezpośrednio ze STEPCRAFT. W ten sposób możesz

STEPCRAFT może lepiej odpowiedzieć na Twoje pytania i pomóc, jeśli potrzebujesz wsparcia. W tym celu prosimy odwiedzić naszą stronę internetową lub zadzwonić do nas i porozmawiać z przedstawicielem obsługi klienta (patrz dane kontaktowe 9.1).

#### Kontrola i konserwacja

Jeśli ten produkt wymaga przeglądu lub serwisu i jest zgodny z przepisami obowiązującymi w kraju, w którym mieszkasz, postępuj zgodnie z procedurą opisaną na naszej stronie internetowej, aby złożyć zamówienie serwisowe lub zadzwoń do STEPCRAFT. Produkt bezpiecznie zapakuj w pudełko transportowe. Należy pamiętać, że do przesyłki może zostać dołączone oryginalne opakowanie, które samo w sobie nie jest zaprojektowane tak, aby wytrzymać trudy transportu i wymaga dalszego przepakowania w celu zabezpieczenia. Wysyłaj za pośrednictwem przewoźnika, który zapewnia śledzenie i ubezpieczenie zagubionej lub uszkodzonej przesyłki, ponieważ STEPCRAFT nie ponosi odpowiedzialności za towary, dopóki nie dotrą i nie zostaną przyjęte w naszym zakładzie. Kiedy zadzwonisz do STEPCRAFT, zostaniesz poproszony o podanie pełnego imienia i nazwiska, adresu, adresu e-mail i numeru telefonu, pod którym można się z Tobą skontaktować w godzinach pracy. Jeśli wysyłasz produkty do STEPCRAFT, prosimy o dołączenie danych kontaktowych oraz listy zawartych części, a także krótkiego opisu problemu. Aby usługi gwarancyjne zostały uwzględnione, do przesyłki należy dołączyć kopię oryginalnego dowodu zakupu. Upewnij się, że Twoje imię i nazwisko oraz adres są wyraźnie zapisane na zewnętrznej stronie opakowania wysyłkowego.

#### Warunki gwarancji

Aby usługa gwarancyjna mogła zostać rozpatrzona, należy przedstawić oryginalny dowód zakupu potwierdzający datę zakupu. Jeśli wszystkie warunki gwarancji zostaną spełnione, Twój produkt zostanie bezpłatnie naprawiony lub wymieniony. Decyzje dotyczące konserwacji lub wymiany będą podejmowane według wyłącznego uznania STEPCRAFT.

#### Usługi pozagwarancyjne

Jeżeli usługa nie jest objęta gwarancją, usługa zostanie wykonana i zafakturowana bez powiadomienia i przesłania kosztorysu, chyba że koszty z tego tytułu przekroczą 50% ceny sprzedaży. Przesyłając przedmiot do Usługi, zgadzasz się zapłacić za Usługę bez wcześniejszego powiadomienia. Wycena usługi jest dostępna na żądanie. Wniosek ten musi być dołączony do przesłanych artykułów. Usługi poza okresem gwarancyjnym będą płatne za co najmniej pół godziny pracy. O tym

Ponadto zostaniesz obciążony kosztami wysyłki zwrotnej. STEPCRAFT akceptuje przelewy bankowe, czeki bankowe i karty kredytowe, a także płatności za pośrednictwem systemu PayPal. Przesyłając jakikolwiek przedmiot do usługi STEPCRAFT, wyrażasz zgodę na warunki STEPCRAFT, które można znaleźć na naszej stronie internetowej (patrz dane kontaktowe na stronie tytułowej).

UWAGA: Jako producent, centrala STEPCRAFT posiada autoryzację serwisową wszystkich produktów. Jednakże punkty sprzedaży i serwisu w odpowiednich krajach mogą świadczyć usługi wyłącznie dla danego kraju i produktów dla niego zatwierdzonych. Z usług STEPCRAFT może korzystać wyłącznie właściciel przedmiotu. Produkt niezgodny z lokalnymi przepisami nie będzie serwisowany ani naprawiany. Ponadto nadawca jest odpowiedzialny za zorganizowanie przesyłki zwrotnej nieobsługiwanego produktu za pośrednictwem wybranego przez siebie przewoźnika i na własny koszt. STEPCRAFT tego nie zrobi

Przechowuj produkty zgodne z przepisami przez 60 dni od powiadomienia, a następnie wyrzuć je.

9.6 INSTRUKCJA UTYLIZOWANIA WEEE PRZEZ UŻYTKOWNIKÓW Z UNII EUROPEJSKIEJ

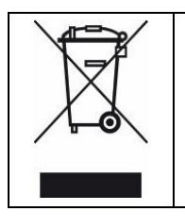

Tego produktu nie wolno wyrzucać razem z odpadami domowymi. Obowiązkiem użytkownika jest przekazanie starych urządzeń do zarejestrowanego punktu zbiórki w celu recyklingu urządzeń elektrycznych i elektronicznych. Selektywna zbiórka i recykling starych urządzeń przyczynia się do ochrony zasobów naturalnych, a także ochrony zdrowia i środowiska. Aby uzyskać dalsze informacje na temat punktów zbiórki starych urządzeń przeznaczonych do recyklingu, należy skontaktować się z władzami miasta, lokalną firmą zajmującą się utylizacją odpadów lub sprzedawcą, u którego zakupiono produkt.

#### 9.7 UCHWYT ROLKI FILAMENTU WIDOK ROZŁOŻONY

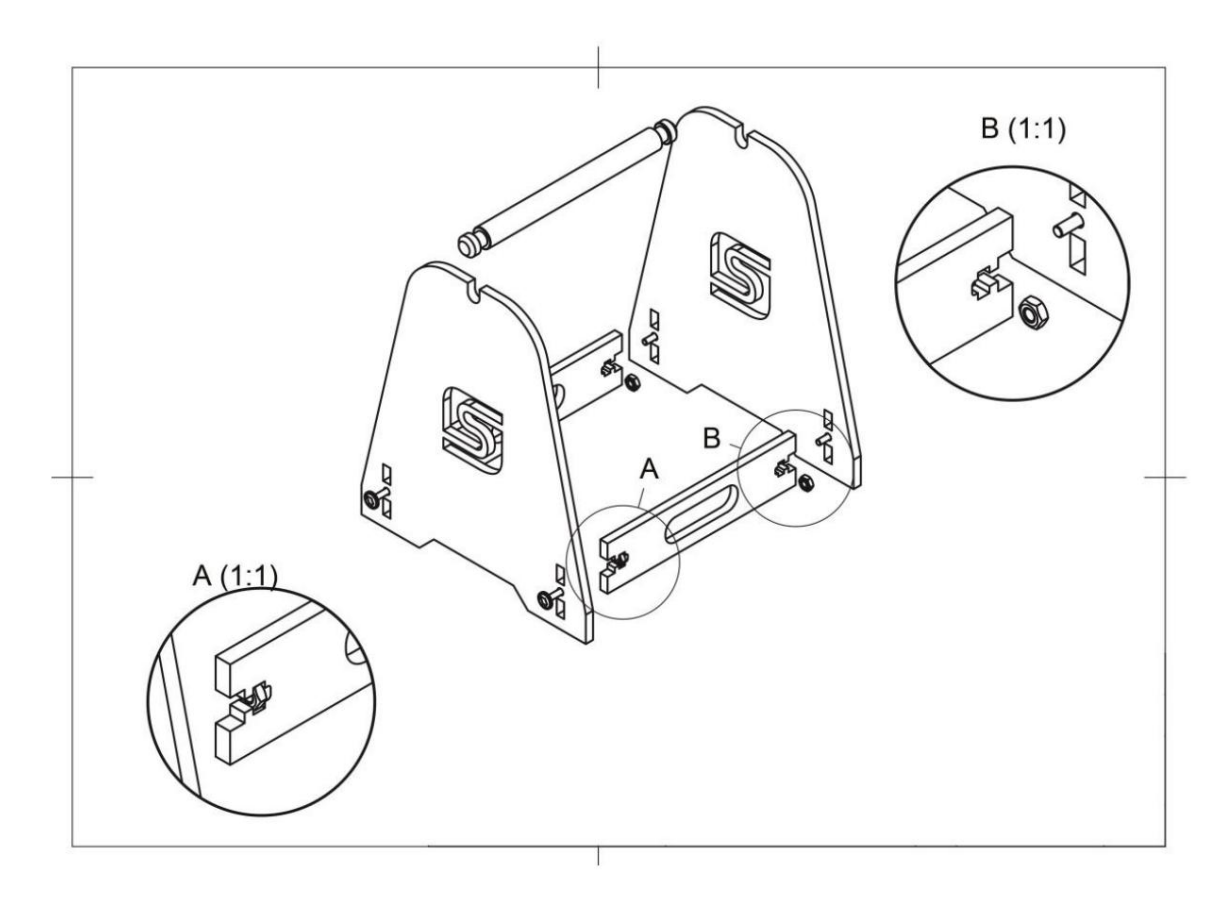

## 9.8 ROHS, 2002/95/WE

Potwierdzamy, że głowica drukująca STEPCRAFT 3D i urządzenie sterujące są zgodne z dyrektywą RoHS, 2002/95/WE.

## 10 DEKLARACJA ZGODNOŚCI WE

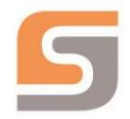

## EG-Konformitätserklärung

im Sinne der Richtlinie 2006/42/EG, Anhang II Teil 1 A

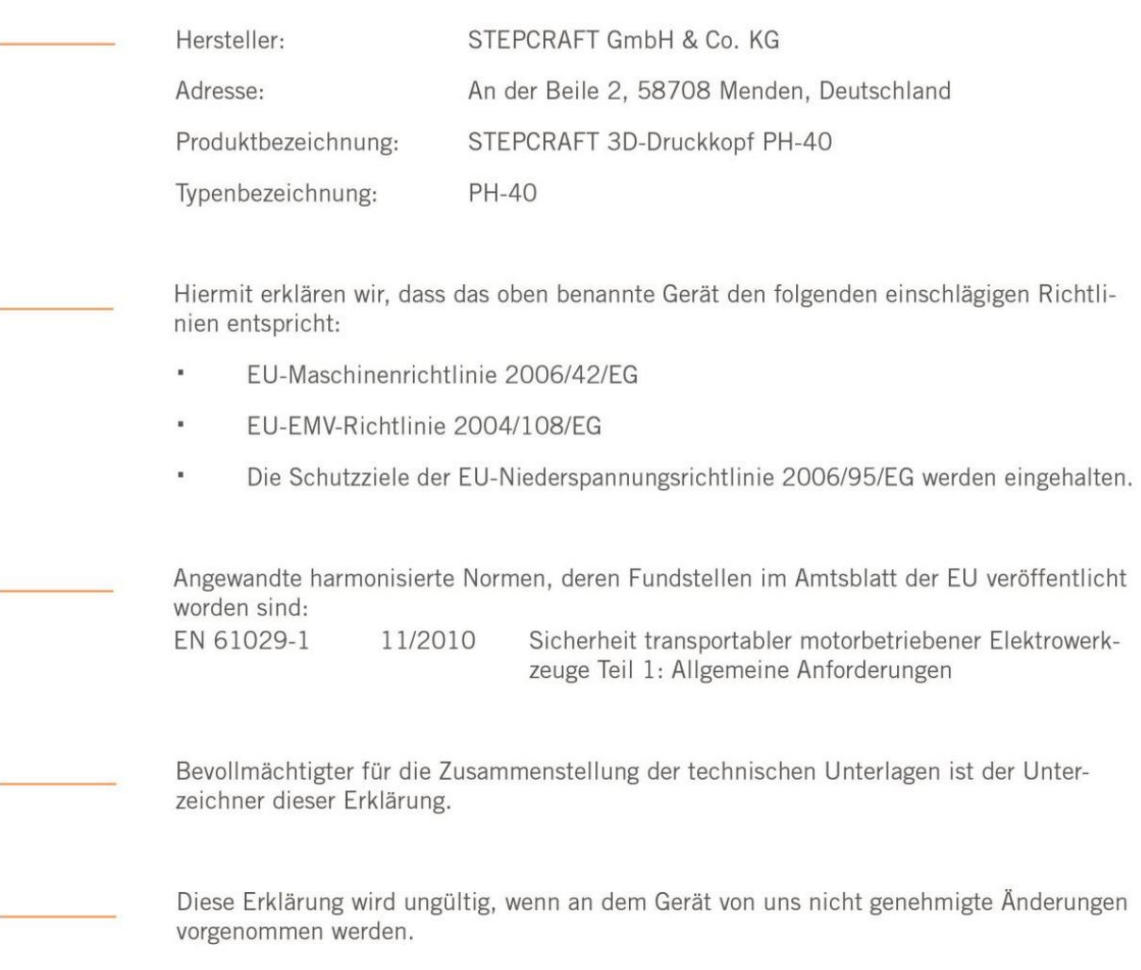

Menden, den 05.02.2018

A. Credd

Markus Wedel Kaufmännischer Geschäftsführer

Peter Urban Technischer Geschäftsführer

STEPCRAFT GmbH & Co. KG, An der Beile 2, 58708 Menden

Prawa autorskie ©

STEPCRAFT®